# Déploiement d'une application avec Spring **Boot**

Stéphane Deraco <stephane.deraco@dsi.cnrs.fr>

# **Table of Contents**

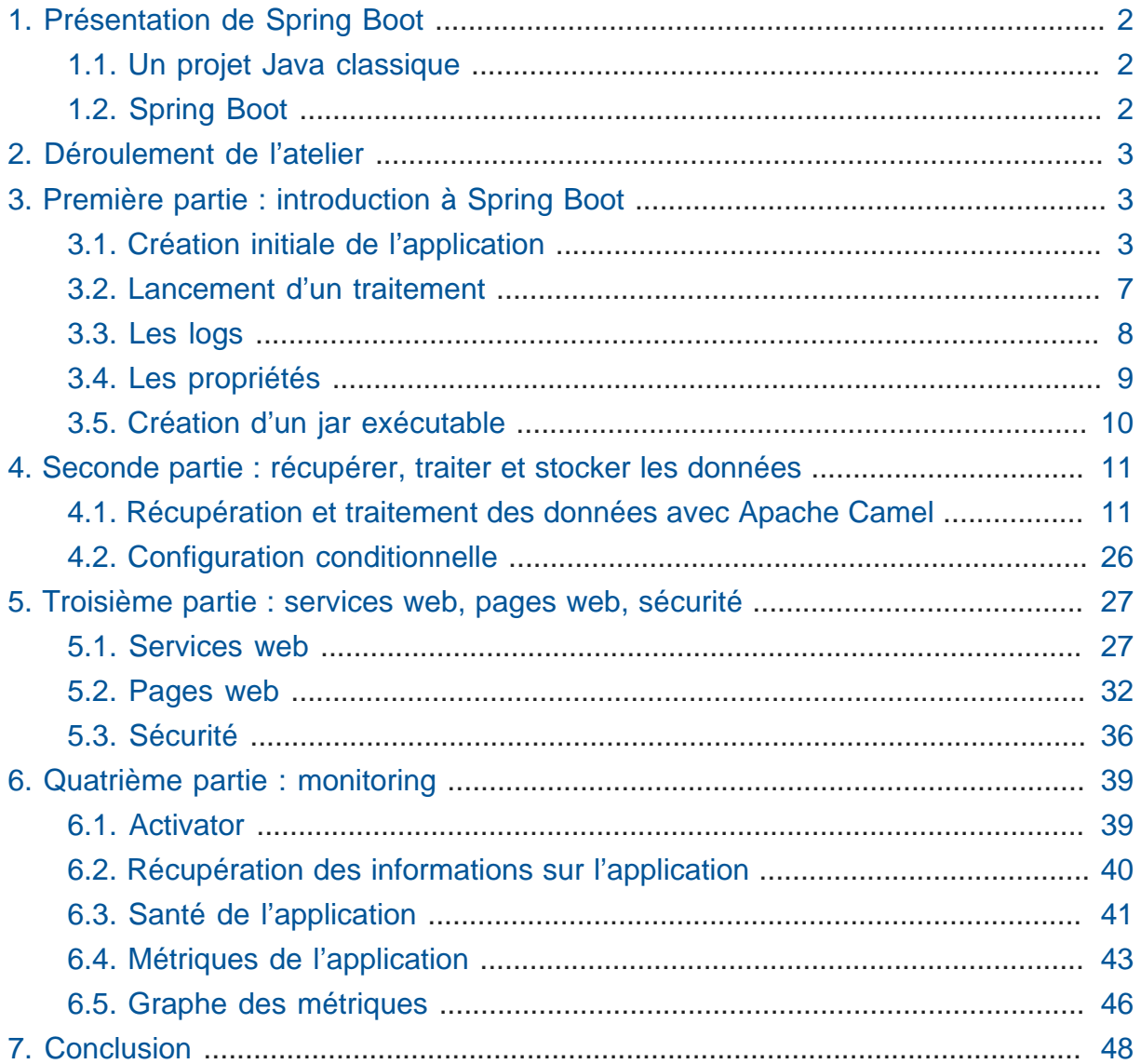

# <span id="page-1-0"></span>1. Présentation de Spring Boot

# <span id="page-1-1"></span>1.1. Un projet Java classique

Une application Java est de nos jours principalement une application standalone (par exemple un traitement de données en tâche de fond), ou une application Web (sur un Tomcat, ou un serveur d'application).

Java est très bien outillé pour la mise en oeuvre de telles applications : Maven et Gradle pour la gestion du cycle de vie, tests unitaires, une multitude de frameworks divers et variés, des conteneurs pour exécuter les programmes.

Souvent, le démarrage d'un projet Java consiste à faire de la tuyauterie : mettre en place les différentes librairies communément utilisées, faire attention aux différentes versions, préparer la configuration d'accès aux bases de données.

Puis vient la phase de déploiement : dépôt d'un war dans un conteneur ? Ce war contient-il des jars embarqués, ou faut-il mettre à jour les jars partagés du Tomcat ? Comment gérer les fichiers de propriétés ? Et la supervision : y a-t-il des points d'entrées pour surveiller la santé de notre application ?

# <span id="page-1-2"></span>1.2. Spring Boot

Spring Boot apporte des solutions à ces problèmes. Avant de voir comment, voyons déjà ce que Spring Boot n'est pas :

- ce n'est pas un framework, du moins pas comme un Spring Security, Guava, ou autre
- un générateur de code ; autrement dit, Spring Boot fait partie intégrante du projet, y compris lors de l'exécution de l'application
- un outil de maquettage ; il sert à faire des applications complètes (à noter que le site [Spring IO](http://spring.io/)<sup>1</sup> est un projet réalisé avec Spring Boot, dont les sources sont sur ce [dépôt Github](https://github.com/spring-io/sagan)**<sup>2</sup>** )

Spring Boot simplifie la vie du développeur en :

• utilisant des librairies souvent utilisées, dans des versions cohérentes

**<sup>1</sup>** <http://spring.io/>

**<sup>2</sup>** <https://github.com/spring-io/sagan>

- auto-configurant les composants qui sont détectés sur le classpath (par exemple, si Spring Boot détecte le driver Java de Mongo, ou un driver JDBC, ou Tomcat, etc., alors il configure automatiquement un ensemble de Bean (au sens Spring) pour utiliser ces composants)
- permemttant de personnaliser les composants, pour passer outre l'autoconfiguration
- simplifiant la gestion des propriétés provenant de sources différentes
- exposant des points d'entrées pour la surveillance de l'application
- simplifiant le déploiement (un jar unique, ou un war pour Tomcat)

Ce ne sont là qu'une partie des avantages de Spring Boot. Pour aller plus loin, consulter les références suivantes :

### **Références**

- [Guide de référence Spring Boot](http://docs.spring.io/spring-boot/docs/current-SNAPSHOT/reference/htmlsingle/)**<sup>3</sup>**
- La plupart des exemples sur <http://spring.io/guides>utilisent Spring Boot

# <span id="page-2-0"></span>2. Déroulement de l'atelier

Nous allons créer une application en partant de zéro. Cette application va récupérer et traiter des fichiers de données, insérer ces données en base Mongo, puis exposer des services web REST pour interroger ces données.

La configuration de l'application sera mise en place, le déploiement expliqué, et nous exposerons des services web techniques pour indiquer le statut opérationnel de l'application (est-ce que la base est OK ? l'espace disque OK ?)

Enfin, nous allons exposer des métriques fonctionnelles, et les grapher.

# <span id="page-2-1"></span>3. Première partie : introduction à Spring Boot

# <span id="page-2-2"></span>3.1. Création initiale de l'application

Nous allons créer une application qui permet de récupérer les données provenant de fichiers sur le prix des carburants. Ces fichiers sont accessibles publiquement à l'adresse suivante :

#### <http://www.prix-carburants.economie.gouv.fr/rubrique/opendata/>

**<sup>3</sup>** <http://docs.spring.io/spring-boot/docs/current-SNAPSHOT/reference/htmlsingle/>

Pour générer un squellette d'application, utiliser son IDE ou alors Maven en ligne de commande :

```
mvn archetype:generate -DgroupId=jdev2015 -DartifactId=boot -
DarchetypeArtifactId=maven-archetype-quickstart -DinteractiveMode=false
```
Modifier le pom.xml pour ne garder que l'essentiel :

#### **pom.xml**

```
<?xml version="1.0" encoding="UTF-8"?>
<project xmlns="http://maven.apache.org/POM/4.0.0"
    xmlns:xsi="http://www.w3.org/2001/XMLSchema-instance"
    xsi:schemaLocation="http://maven.apache.org/POM/4.0.0 http://
maven.apache.org/xsd/maven-4.0.0.xsd">
 <modelVersion>4.0.0</modelVersion>
 <groupId>org.jdev2015</groupId>
 <artifactId>carburants</artifactId>
 <version>1.0-SNAPSHOT</version>
 <name>carburants</name>
 <description>Prix des carburants</description>
</project>
```
Pour utiliser Spring Boot, le plus simple est de faire dépendre son pom du pom parent de Spring Boot. Cela permet d'hériter de propriétés, de versions cohérentes de librairies, etc.

#### **Projet parent dans le pom**

```
<parent>
     <groupId>org.springframework.boot</groupId>
     <artifactId>spring-boot-starter-parent</artifactId>
     <version>1.2.4.RELEASE</version>
</parent>
```
Ensuite, on peut utiliser des starters proposés par Spring Boot qui correspondent à un type d'application. Les starters incluent les librairies nécessaires, et la configuration qui va avec. Voici quelques starters (la liste complète est présente [ici](https://github.com/spring-projects/spring-boot/tree/master/spring-boot-starters)**<sup>4</sup>** ) :

• batch

**<sup>4</sup>** <https://github.com/spring-projects/spring-boot/tree/master/spring-boot-starters>

- websocket
- mail
- security

Pour le moment, notre application est très basique, nous allons ajouter le starter spring-boot-starter , et ajouter la dépendance Guava :

#### **Starter parent**

```
<dependencies>
 <!-- Spring Boot -->
 <dependency>
   <groupId>org.springframework.boot</groupId>
   <artifactId>spring-boot-starter</artifactId>
 </dependency>
 <!-- Guava -->
 <dependency>
   <groupId>com.google.guava</groupId>
   <artifactId>guava</artifactId>
   <version>18.0</version>
 </dependency>
</dependencies>
```
A noter que pour le starter Spring Boot, on n'a pas spécifié de version. En effet, le projet parent possède un bloc dependencyManagement qui définit les versions préconisées (et cohérentes entre-elles).

Pour indiquer que nous utilisons Java 8, il faut en général le préciser à plusieurs endroits dans le pom (version source, version target). Ici, il suffit de positionner la propriété java.version :

#### **Version de Java**

```
<properties>
     <java.version>1.8</java.version>
</properties>
```
#### Dans le code

Une application Spring Boot est une application normale, avec un main , et des annotations :

#### **Application.java**

```
package org.jdev2015;
```
**import** org.springframework.boot.SpringApplication; **import** org.springframework.boot.autoconfigure.SpringBootApplication;

#### @SpringBootApplication 0

```
public class Application {
 public static void main(String[] args) {
   SpringApplication.run(Application.class, args); 
 }
}
```
 $\mathbf 0$ L'annotation @SpringBootApplication est une méta-annotation qui déclenche l'auto-configuration et le scan de composants (au sens Spring classique)

Pour démarrer l'application, utiliser SpringApplication.run ❷

Si on exécute l'application, qui ne fait rien pour le moment, on peut néanmoins voir que les logs et JMX sont en place :

```
. As we have a set of \mathcal{L} = \{1,2,3,4\} , we have a set of \mathcal{L} = \{1,2,3,4\}/\\ / __'_ _ _ _(_)_ __ __ _ \ \ \ \
( ( ) ) \_ | '_ | '_| | '_ \/ _` | \ \ \ \
 \begin{pmatrix} 1 & 0 & 0 \\ 0 & 1 & 0 \\ 0 & 0 & 1 \end{pmatrix}\frac{1}{2} \frac{1}{2} \frac{1}{2} \frac{1}{2} \frac{1}{2} \frac{1}{2} \frac{1}{2} \frac{1}{2} \frac{1}{2} \frac{1}{2} \frac{1}{2} \frac{1}{2} \frac{1}{2}=========|_|==============|___/=/_/_/
  :: Spring Boot :: (v1.2.4.RELEASE)
2015-06-29 17:06:54.543 INFO 6772 --- [ main]
  org.jdev2015.Application : Starting Application on TPO-
SDR2 with PID 6772 (C:\Users\sdr\Documents\CNRS\Projets\JDEV2015\app
\carburants\target\classes started by SDR in C:\Users\sdr\Documents\CNRS
\Projets\JDEV2015\app\carburants)
2015-06-29 17:06:54.653 INFO 6772 --- [ main]
  s.c.a.AnnotationConfigApplicationContext : Refreshing
  org.springframework.context.annotation.AnnotationConfigApplicationContext@3cb1ffe6:
  startup date [Mon Jun 29 17:06:54 CEST 2015]; root of context hierarchy
2015-06-29 17:06:56.199 INFO 6772 --- [ main]
 o.s.j.e.a.AnnotationMBeanExporter : Registering beans for JMX
  exposure on startup
2015-06-29 17:06:56.214 INFO 6772 --- [ main]
  org.jdev2015.Application : Started Application in 2.301
  seconds (JVM running for 3.253)
```
2015-06-29 17:06:56.215 INFO 6772 --- [ Thread-1] s.c.a.AnnotationConfigApplicationContext : Closing org.springframework.context.annotation.AnnotationConfigApplicationContext@3cb1ffe6: startup date [Mon Jun 29 17:06:54 CEST 2015]; root of context hierarchy 2015-06-29 17:06:56.216 INFO 6772 --- [ Thread-1] o.s.j.e.a.AnnotationMBeanExporter : Unregistering JMX-exposed beans on shutdown

On peut voir également que l'on a l'information du PID utilisé par le processus, qui a lancé l'application, …

### <span id="page-6-0"></span>3.2. Lancement d'un traitement

On a vu que l'application a démarré, et s'est arrêtée de suite. C'est parce qu'il n'y a aucune tâche de fond (comme un serveur web, …)

Pour ajouter un traitement particulier, il suffit d'implémenter l'interface CommandLineRunner et de déclarer cette classe à Spring par l'intermédiaire de l'annotation @Component :

#### **services/Process.java**

```
package org.jdev2015.services;
import org.slf4j.Logger;
import org.springframework.boot.CommandLineRunner;
import org.springframework.stereotype.Component;
import static org.slf4j.LoggerFactory.getLogger;
@Component
public class Process implements CommandLineRunner {
 private static final Logger LOG = getLogger(Process.class);
 @Override
 public void run(String... args) throws Exception {
   LOG.info("C'est parti !!!");
  }
}
```
### <span id="page-7-0"></span>3.3. Les logs

On peut noter que le fait d'avoir ajouté Spring Boot fait que les logs sont automatiquement configurés. Spring Boot supporte les principaux frameworks de log, tels que JUL, Log4J, ou SLF4J que l'on va utiliser.

Un pattern par défaut est mis en place, ainsi que les niveaux de logs.

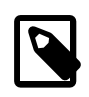

Si le terminal le supporte, les logs sont affichés en couleur !

Par défaut, seuls les logs de type INFO ou supérieur sont loggués. Pour configurer les niveux de logs, cela se fait dans le fichier de propriétés (que l'on verra plus en détail dans le paragraphe suivant) de Spring Boot, nommé application.properties. Il est également possible d'utiliser la syntaxe [YAML](http://fr.wikipedia.org/wiki/YAML)**<sup>5</sup>** , dans ce cas le fichier est appelé application.yml et se trouve dans le répertoire resources .

Créons le fichier suivant pour modifier les niveaux de logs :

#### **application.yml**

logging.level: org.jdev2015: DEBUG org.springframework: INFO

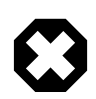

il faut des espaces et non des tabulations dans ce fichier.

On peut ainsi modifier le niveau de log de notre traitement à DEBUG, et le voir s'afficher dans les logs :

#### **services/Process.java**

```
public void run(String... args) throws Exception {
 LOG.debug("C'est parti !!!");
}
```
On obtient :

**5** <http://fr.wikipedia.org/wiki/YAML>

2015-06-29 17:45:03.908 DEBUG 7256 --- [ main] org.jdev2015.services.Process : C'est parti !!!

### <span id="page-8-0"></span>3.4. Les propriétés

### Fichier de propriétés

Nous allons paramétrer le répertoire dans lequel se trouvent les fichiers à traiter dans le fichier de propriétés :

#### **application.yml**

```
files:
     base: C:/Users/sdr/Documents/CNRS/Projets/JDEV2015/app/data
     in: ${files.base}/in
```
 $\mathbf 0$ il est possible de faire référence à d'autres valeurs

Pour récupérer cette valeur dans l'application, le plus simple est d'utiliser l'annotation @Value :

#### **services/Process.java**

```
@Value("${files.in}")
private String inputDir;
```
@Override

```
public void run(String... args) throws Exception {
  LOG.debug("Fetching files from {}", inputDir);
}
```
On obtient :

```
2015-06-29 17:49:47.676 DEBUG 10236 --- [ main]
org.jdev2015.services.Process : Fetching files from C:/Users/
sdr/Documents/CNRS/Projets/JDEV2015/app/data/in
```
### Autres sources de propriétés

En fait, les propriétés que l'on récupère par l'annotation @Value sont une consolidation de plusieurs sources de propriétés, dont les principales sont :

- valeurs passées en ligne de commande au démarrage de l'application
- variables d'environnement (une propriété nommée mon.port est aussi reconnue en tant que variable d'environnement MON\_PORT )
- valeurs présentes dans le fichier application.yml qui se trouve **en dehors** du jar packagé
- valeurs présentes dans le fichier application.yml qui se trouve **à l'intérieur** du jar packagé
- valeurs par défaut (par exemple @Value("\${mon.port:8181}") )

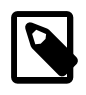

voir [http://docs.spring.io/spring-boot/docs/current/reference/](http://docs.spring.io/spring-boot/docs/current/reference/htmlsingle/#boot-features-external-config) [htmlsingle/#boot-features-external-config](http://docs.spring.io/spring-boot/docs/current/reference/htmlsingle/#boot-features-external-config) pour la liste complète

### <span id="page-9-0"></span>3.5. Création d'un jar exécutable

Spring Boot peut créer un fichier *jar* exécutable. Ce fichier jar contiendra toutes les librairies nécessaires au bon fonctionnement de l'application. La technique utilisée n'est pas une mise à plat de toutes les classes, ce qui peut poser problème, mais bien des jars dans le jar.

Avec Maven, il faut déclarer le plugin suivant :

```
pom.xml
 <sub>build></sub></sub>
  <plugins>
    <plugin>
     <groupId>org.springframework.boot</groupId>
     <artifactId>spring-boot-maven-plugin</artifactId>
    </plugin>
  </plugins>
 </build>
```
Ensuite, on peut créer le jar avec la commande :

mvn clean package

On peut alors exécuter l'application :

java -jar target/carburants-1.0-SNAPSHOT.jar

### Exemple avec l'externalisation des propriétés

Dans le jar se trouve le fichier application. yml qui contient donc les valeurs par défaut. Si l'on souhaite utiliser une autre valeur, il suffit par exemple de la passer en paramètre au jar :

```
java -jar target/carburants-1.0-SNAPSHOT.jar --files.base=c:/monrep
...
2015-06-29 18:00:13.989 DEBUG 7236 --- [ main]
 org.jdev2015.services.Process : Fetching files from c:/monrep/
in
```
# <span id="page-10-0"></span>4. Seconde partie : récupérer, traiter et stocker les données

### <span id="page-10-1"></span>4.1. Récupération et traitement des données avec Apache Camel

Les données sont des fichiers XML (un par année) contenant chacun une liste de points de vente de carburant avec la ville et les coordonnées GPS, le type de carburant, son prix et la date.

Ces fichiers sont présents à cette adresse : [http://www.prix](http://www.prix-carburants.economie.gouv.fr/rubrique/opendata/)[carburants.economie.gouv.fr/rubrique/opendata/](http://www.prix-carburants.economie.gouv.fr/rubrique/opendata/)

Chaque fichier fait environ 100 Mo.

Nous voulons que l'application scrute de manière périodique un répertoire donné, sélectionne les fichiers correspondant à un nom particulier, lise le XML et insère les données dans une base Mongo, puis, une fois chaque fichier traité, le déplace dans un répertoire done.

Pour lire un fichier XML en Java, il existe deux grandes possibilités :

- utiliser DOM : n'est pas envisageable avec des fichiers de cette taille, car la totalité du contenu est chargée en mémoire
- utiliser SAX ou StAX : le fichier est lu et des événements sont déclenchés, le fichier n'est pas chargé entièrement en mémoire.

Cependant, utiliser SAX est lourd à mettre en place.

### Apache Camel

Nous allons utiliser [Apache Camel](http://camel.apache.org/)**<sup>6</sup>** , qui s'intègre très bien dans un environnement Spring (et Spring Boot) pour effectuer ce traitement.

Il faut ajouter les dépendances dans le pom :

#### **pom.xml**

```
<!-- Camel -->
<dependency>
 <groupId>org.apache.camel</groupId>
 <artifactId>camel-spring-boot</artifactId>
 <version>2.15.2</version>
</dependency>
```
Nous allons ajouter deux propriétés :

#### **application.yml**

files: pattern: PrixCarburants\_annuel\_\*.xml done: done

Pour intégrer Camel dans une application Spring Boot, il suffit de déclarer une classe annotée @Component qui étend RouteBuilder :

#### **routes/ProcessXMLFilesRoute.java**

```
package org.jdev2015.routes;
import org.apache.camel.builder.RouteBuilder;
import org.springframework.stereotype.Component;
@Component
public class ProcessXMLFilesRoutes extends RouteBuilder {
 @Override
 public void configure() throws Exception {
   from("file:///{{files.in}}?
antInclude={{files.pattern}}&move={{files.done}}")
     .log("Processing file ${file:onlyname}");
  }
```
**<sup>6</sup>** <http://camel.apache.org/>

}

Une route Camel définit un point de départ (from) et les traitements à réaliser. Ici, la route scrute les fichiers du répertoire correspondant à la propriété files.in toutes les 500 ms (valeur par défaut). Quand un fichier correspond au pattern indiqué, il le traite en déroulant le reste de la route. Quand le traitement est terminé, le fichier est déplacé dans le répertoire de files.done .

Pour que l'application ne s'arrête pas de suite, il faut un peu modifier le code de la classe principale :

#### **Application.java**

```
public static void main(String[] args) {
  ApplicationContext applicationContext = new
  SpringApplication(Application.class).run(args);
  CamelSpringBootApplicationController applicationController =
  applicationContext.getBean(CamelSpringBootApplicationController.class);
  applicationController.blockMainThread();
```
}

On obtient :

```
2015-06-29 22:42:58.561 INFO 5600 --- [015/app/data/in] route1 
                         : Processing file PrixCarburants_annuel_2007.xml
2015-06-29 22:42:58.572 INFO 5600 --- [015/app/data/in] route1 
                        : Processing file PrixCarburants_annuel_2008.xml
2015-06-29 22:42:58.576 INFO 5600 --- [015/app/data/in] route1 
                         : Processing file PrixCarburants_annuel_2009.xml
2015-06-29 22:42:58.580 INFO 5600 --- [015/app/data/in] route1 
                         : Processing file PrixCarburants_annuel_2010.xml
2015-06-29 22:42:58.583 INFO 5600 --- [015/app/data/in] route1 
                         : Processing file PrixCarburants_annuel_2011.xml
2015-06-29 22:42:58.587 INFO 5600 --- [015/app/data/in] route1 
                         : Processing file PrixCarburants_annuel_2012.xml
2015-06-29 22:42:58.592 INFO 5600 --- [015/app/data/in] route1 
                         : Processing file PrixCarburants_annuel_2013.xml
2015-06-29 22:42:58.601 INFO 5600 --- [015/app/data/in] route1 
                         : Processing file PrixCarburants_annuel_2014.xml
```
### Traitement des données XML

Les données à traiter ont cette forme :

#### <pdv\_liste>

```
 <pdv id="1000001" latitude="4620114" longitude="519791" cp="01000" pop="R">
         <adresse>ROUTE NATIONALE</adresse>
        <ville>SAINT-DENIS-L&#xE8;S-BOURG</ville>
         <ouverture debut="01:00" fin="01:00" saufjour=""/>
         <prix nom="Gazole" id="1" maj="2014-01-02 11:08:03" valeur="1304"/
>
         <prix nom="Gazole" id="1" maj="2014-01-04 09:54:03" valeur="1304"/
>
         <prix nom="Gazole" id="1" maj="2014-01-05 10:27:09" valeur="1304"/
>
         <prix nom="Gazole" id="1" maj="2014-01-06 09:07:51" valeur="1304"/
>
         <prix nom="Gazole" id="1" maj="2014-01-07 09:23:56" valeur="1304"/
>
     </pdv>
    <pdv> ...
     </pdv>
</pdv_liste>
```
Il faut récupérer, pour chaque élément pdv , la latitude et longitude, la ville, et la liste de prix avec le nom, la valeur, et la date.

Camel fournit une solution simple, élégante sans tout charger en mémoire. Il suffit de découper sur la balise pdv :

```
routes/ProcessXMLFilesRoutes.java
```

```
@Component
public class ProcessXMLFilesRoutes extends RouteBuilder {
 @Override
 public void configure() throws Exception {
   from("file:///{{files.in}}?
antInclude={{files.pattern}}&move={{files.done}}")
     .log("Processing file ${file:onlyname}")
     .to("direct:processXML"); 
   from("direct:processXML")
     .split().tokenizeXML("pdv").streaming() 
     .setHeader("city").xpath("/pdv/ville/text()") 
    .log("City: ${header.city}"); \bullet
```
- } }
- Il est possible de chaîner les routes avec le composant direct.  $\bullet$
- $\boldsymbol{\omega}$ On indique à Camel de découper l'entrée (qui ici est un fichier, mais qui pourrait aussi être le retour d'un appel à un service web, …), en utilisant un tokenizer de type XML. De plus, on lui indique (streaming) de le faire sans tout charger en mémoire
- On itère donc sur chaque élément de type pdv . On récupère facilement des  $\bullet$ données avec une requête XPath
- On afiche les informations  $\bullet$

On obtient :

```
2015-06-29 23:08:57.165 INFO 6452 --- [015/app/data/in] route2 
                       : City: SAINT-DENIS-LèS-BOURG
2015-06-29 23:08:57.182 INFO 6452 --- [015/app/data/in] route2 
                        : City: BOURG-EN-BRESSE
2015-06-29 23:08:57.186 INFO 6452 --- [015/app/data/in] route2 
                         : City: Bourg-en-Bresse
```
### Traitements spécifiques

On voit cependant deux problèmes : la gestion des accents et de la casse. On voudrait aussi filtrer sur les villes à traiter. Pour cela, on va mettre le code dans une classe, et appeler une méthode de cette classe depuis notre route.

Commençons par créer notre classe du domaine :

#### **domain/Price.java**

```
package org.jdev2015.domain;
import com.google.common.base.MoreObjects;
import java.util.Date;
public class Price {
 private double[] loc;
 private String ville;
 private String type;
 private Date date;
 private double prix;
```

```
public Price() {
 }
public Price(String longitude, String latitude, String ville, String
 type, Date date, String priceValue) {
  double x = Double.parseDouble(longitude) / 100_000;
  double y = Double.parseDouble(latitude) / 100_000;
  setLoc(new double[]{x, y});
  setVille(ville);
  setType(type);
  setDate(date);
  setPrix(Double.parseDouble(priceValue) / 1_000);
 }
public double[] getLoc() {
  return loc;
 }
public void setLoc(double[] loc) {
this.loc = loc;
 }
public String getVille() {
  return ville;
 }
public void setVille(String ville) {
 this.ville = ville;
 }
public String getType() {
  return type;
 }
public void setType(String type) {
 this.type = type;
 }
public Date getDate() {
  return date;
 }
public void setDate(Date date) {
 this.date = date;
 }
```

```
public double getPrix() {
   return prix;
  }
public void setPrix(double prix) {
  this.prix = prix;
  }
@Override
 public String toString() {
   return MoreObjects.toStringHelper(this)
     .add("loc", loc)
     .add("ville", ville)
     .add("type", type)
     .add("date", date)
     .add("prix", prix)
     .toString();
 }
}
```
Cette classe est tout ce qu'il y a de plus classique. A noter toutefois l'utilisation de Guava pour simplifier la méthode toString , et un constructeur pour simplifier la création.

Pour déterminer si la ville de l'élément en cours de traitement fait partie de la liste des villes voulues, on va mettre cette liste de villes en tant que propriétés. L'avantage à utiliser un format comme YAML et qu'il supporte nativement le format de liste :

#### **application.yml**

```
price.filter:
     cities:
          - toulouse
          - bordeaux
          - paris
          - lille
```
Pour récupérer les propriétés de type liste dans Spring, il ne faut pas utiliser @Value , mais une annotation de classe :

#### **services/CityFilter.java**

```
package org.jdev2015.services;
```
#### **import**

 org.springframework.boot.context.properties.ConfigurationProperties; **import** org.springframework.stereotype.Component;

```
import java.util.ArrayList;
import java.util.List;
@Component
@ConfigurationProperties(prefix = "price.filter") \bulletpublic class CityFilter {
 private List<String> cities = new ArrayList<>();
 public List<String> getCities() { 
   return cities;
  }
 public boolean keep(String city) {
   return cities.contains(city);
  }
}
```
 $\bullet$ @ConfigurationProperties avec prefix permet de charger toutes les propriétés avec ce préfixe dans cette classe.

Le getter porte le nom de la propriété sans le préfixe.  $\boldsymbol{\omega}$ 

On va donc pouvoir utiliser cette classe en l'injectant.

Notre classe de traitement s'appelera Transform et aura l'annotation @Component . Elle sera ainsi dans le registre de Spring, et accessible à Camel. Plusieurs points intéressants sont à noter dans cette classe :

#### **services/Transform.java**

```
package org.jdev2015.services;
import com.google.common.base.Strings;
import org.apache.camel.language.XPath;
import org.jdev2015.domain.Price;
import org.springframework.beans.factory.annotation.Autowired;
import org.springframework.stereotype.Component;
import org.w3c.dom.Element;
import java.text.DateFormat;
import java.text.Normalizer;
import java.text.ParseException;
```

```
import java.text.SimpleDateFormat;
import java.util.Collections;
import java.util.Date;
import java.util.List;
import java.util.Optional;
import java.util.stream.Collectors;
@Component
public class Transform {
 private DateFormat df = new SimpleDateFormat("yyyy-MM-dd HH:mm:ss");
 @Autowired
 private CityFilter cityFilter;
 public List<Price> toPrice(@XPath("/pdv/@latitude") String latitude, 
          @XPath("/pdv/@longitude") String longitude, <sup>0</sup>
           @XPath("/pdv/ville/text()") String city,
           @XPath("/pdv/prix") List<Element> prices) {
   if (Strings.isNullOrEmpty(latitude)
     || Strings.isNullOrEmpty(longitude)
     || Strings.isNullOrEmpty(city)
     || prices == null || prices.isEmpty()) {
    return Collections.emptyList(); 
   }
   String nfdCity = Normalizer.normalize(city,
  Normalizer.Form.NFD).replaceAll("\
\p{InCombiningDiacriticalMarks}+", "").toLowerCase(); 
   if (!cityFilter.keep(nfdCity)) {
    return Collections.emptyList();
   }
  List<Price> collect = prices.stream() \bullet .map(elem -> createPrice(longitude, latitude, nfdCity, elem))
     .filter(Optional::isPresent)
     .map(Optional::get)
     .collect(Collectors.toList());
   return collect;
  }
 private Optional<Price> createPrice(String longitude, String latitude,
  String city, Element element) {
   String type = element.getAttribute("nom");
   String maj = element.getAttribute("maj");
```

```
 String priceValue = element.getAttribute("valeur");
   if (Strings.isNullOrEmpty(type) || Strings.isNullOrEmpty(maj) ||
  Strings.isNullOrEmpty(priceValue)) {
    return Optional.empty();
  }
  try {
   Date date = df.parse(maj);
    Price price = new Price(longitude, latitude, city, type, date,
  priceValue);
    return Optional.of(price);
   } catch (ParseException e) {
    return Optional.empty();
  }
 }
}
```
- $\bullet$ Camel mappe le résultat de cette méthode dans le contenu de l'échange en cours.
- L'annotation @XPath provient de Camel, et permet facilement d'injecter le Ø résultat de la requête dans les paramètres de la méthode lors de son appel, en fonction du contenu de la route à ce moment-là (ici, un élément pdv ).
- Si les données ne sont pas valides, une collection vide est retournée ❸
- $\bullet$ Cette technique permet de supprimer les caractères spéciaux par leur équivalent ascii
- $\boldsymbol{\Theta}$ Utilisation des streams de Java 8. Sur la liste d'élément XML contenant chacun un prix/date/type pour une ville donnée, on transforme (map) cet élément en Price (appel de la méthode createPrice ), puis on ne garde que ceux pour lesquels on a une valeur ( isPresent ) que l'on récupère ( get ). Enfin, on transforme le tout en liste.

Le dernier changement est dans la route Camel :

#### **routes/ProcessXMLFilesRoutes.java**

```
from("direct:processXML")
  .split().tokenizeXML("pdv").streaming()
  .beanRef("transform") 
 .filter(simple("${body.isEmpty()} == false")) \Theta .log(LoggingLevel.INFO, "PRICE", "${body.size()} prices");
```
 $\bullet$ Appel du bean. La valeur transform correspond au nom du bean dans le registre de Spring. Ici, ce nom est déduit du nom de la classe. A noter que l'on n'a pas eu besoin de préciser la méthode à appeller. Camel devine laquelle

correspond, sur la base des annotations, des types des paramètres et de la valeur de retour.

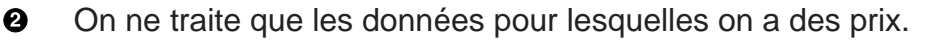

#### Stockage des données

Maintenant, il faut stocker ces données dans la base Mongo. On va commencer par modifier le pom :

#### **pom.xml**

```
<dependency>
 <groupId>org.springframework.boot</groupId>
 <artifactId>spring-boot-starter-data-mongodb</artifactId>
</dependency>
```
On importe le starter de Spring Data pour MongoDB. Cela va automatiquement ajouter les dépendances sur Spring Data, Mongo, et autres dépencdances associées. Cela déclenche également l'auto-configuration de la connexion à Mongo. Notamment, si les paramètres suivant (entre autres) sont définis, ils sont utilisés par Spring Boot pour configurer la connexion à Mongo :

- spring.data.mongodb.host
- spring.data.mongodb.port
- spring.data.mongodb.database
- $\bullet$  …

Si on ne met rien, les valeurs par défaut sont utilisées, typiquement une connexion à une base de données locale.

On modifie notre fichier de configuration pour indiquer le nom de la base que l'on va utiliser :

#### **application.yml**

```
spring.data.mongodb:
     database: jdev
```
Pour insérer les données dans Mongo, on a ici deux grandes possibilités.

#### **Première possibilité** :

On peut, depuis notre route Camel, appeler un bean qui va insérer la données dans Mongo.

Nous allons présenter le principe du [Repository](http://docs.spring.io/spring-data/data-mongo/docs/1.7.0.RELEASE/reference/html/#repositories)**<sup>7</sup>** qui permet de définir les opérations de base sur Mongo, ainsi que des opérations personnalisées à partir du nom de la méthode. Cela se fait en créant une interface étandant l'interface MongoRepository qui définit les méthodes save , findAll , insert , etc.

On peut ensuite définir dans cette interface nos propres méthodes en suivant une certaine nomenclature, et Spring générera automatiquement le code nécessaire pour implémenter cette méthode. Par exemple, une méthode nommée findByLastnameAndFirstnameAllIgnoreCase permettra de faire des recherches sur le nom et le prénom, sans tenir compte de la casse.

#### **services/PriceRepository.java**

**package** org.jdev2015.services;

**import** org.jdev2015.domain.Price; import org.springframework.data.mongodb.repository.MongoRepository;

**public interface** PriceRepository **extends** MongoRepository<Price, String> {

}

#### **Deuxième possibilité** :

Nous allons utiliser le [composant Mongo](http://camel.apache.org/mongodb.html)**<sup>8</sup>** de Camel pour faire nos insertions en base. Pour cela, on ajouter la dépendance suivante dans le pom :

#### **pom.xml**

```
<dependency>
 <groupId>org.apache.camel</groupId>
 <artifactId>camel-mongodb</artifactId>
 <version>2.15.2</version>
</dependency>
```
Le composant s'utilise de cette façon :

**7** <http://docs.spring.io/spring-data/data-mongo/docs/1.7.0.RELEASE/reference/html/#repositories>

**<sup>8</sup>** <http://camel.apache.org/mongodb.html>

mongodb:connectionBean? database=databaseName&collection=collectionName&operation=operationName[&moreOptions...

Il faut indiquer à Camel un bean de connexion à Mongo. Comment récupérer celui que Spring a instancié ? On va utiliser un autre aspect de Spring qui est l'annotation @Configuration . Cette annotation est détectée par Spring Boot, et en fonction du type de la classe qui porte cette annotation, certaines actions sont effectuées.

Pour nous, nous allons étendre AbstractMongoConfiguration pour personnaliser la configuration de Mongo.

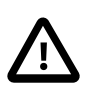

Cet aspect est essentiel : Spring Boot nous facilite la vie en autoconfigurant beaucoup de choses. Cependant, si on veut reprendre la main, on peut toujours le faire.

Voici cette classe qui nous permet de reprendre la main sur la configuration de Mongo :

#### **config/MongoConfig.java**

```
package org.jdev2015.config;
import com.mongodb.Mongo;
import com.mongodb.MongoClient;
import org.springframework.beans.factory.annotation.Value;
import org.springframework.context.annotation.Bean;
import org.springframework.context.annotation.Configuration;
import org.springframework.data.mongodb.config.AbstractMongoConfiguration;
@Configuration
public class MongoConfig extends AbstractMongoConfiguration{
 @Value("$\{spring.data.mongodb.dataprivate String database;
 @Override
 protected String getDatabaseName() {
   return database;
  }
 @Override
 @Bean <sup>8</sup>
 public Mongo mongo() throws Exception {
   return new MongoClient();
  }
```
- }
- $\bullet$ L'annotation @Configuration sera détectée par Spring
- Récupération de la propriété contenant le nom de la base Mongo ❷
- $\bullet$ En plus, l'annotation @Bean ajoutée permet d'enregistrer cet objet dans le contexte de Spring. On pourra ensuite l'utiliser dans la route Mongo.

Avant de modifier notre route Camel, on va créer une méthode permettant de transformer notre objet Price en DBObject Mongo :

#### **services/Transform.java**

```
@Autowired
private MongoTemplate mongoTemplate;
public List<DBObject> toDBObject(@Body List<Price> prices) { 
 return prices.stream()
    .map(item -> (DBObject)
 mongoTemplate.getConverter().convertToMongoType(item)) <sup>2</sup>
    .collect(Collectors.toList());
}
```
- $\bullet$ Camel va mapper le contenu de l'échange dans prices grâce à l'annotation @Body .
- Un MongoTemplate a été récupéré par injection (il a été automatiquement ❷ configuré par Spring Boot), et on l'utilise pour transformer chaque objet de la liste en objet pour Mongo, grâce aux streams de Java 8.

Deux derniers ajustements dans le fichier de propriétés avant de modifier notre route Camel. Camel essaie de convertir le contenu de l'échange du type actuel vers le type requis par le composant. Quand Camel est utilisé avec Spring Boot, il utilise en plus de ses propres converters ceux offerts par Spring. Or ici, Camel va transformer (par un converter de Spring) le type List vers le type DBObject de Mongo, ce que l'on ne veut pas car on a déjà construit notre liste d'objets à insérer. On ajoute donc cette propriétés dans le fichier de configuration :

#### **application.yml**

camel.springboot.typeConversion: false

Enfin, on va exclure certaines lignes de logs WARN :

#### **application.yml**

logging.level: org.jdev2015: DEBUG org.springframework: INFO org.apache.camel.component.mongodb.converters: ERROR

Les WARN du converter, qui nous indiquent qu'il fallback, ne seront plus affichés.  $\mathbf 0$ On peut maintenant adapter notre route Camel :

#### **routes/ProcessXMLFiles.java**

```
from("direct:processXML")
   .split().tokenizeXML("pdv").streaming()
   .beanRef("transform", "toPrice") 
  .filter(simple("${body.isEmpty'}) = false") .beanRef("transform", "toDBObject")
   .to("mongodb:mongo?database=jdev&collection=prices&operation=insert");
```
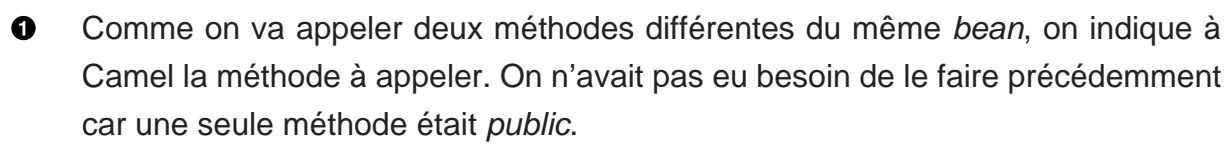

❷ On appelle le composant mongodb avec le bean créé précédemment, en indiquant la base, la collection, et le type d'opération. Ici l'opération est un *insert* en base. Comme la donnée dans l'échange est une liste de DBObject, c'est un insert multiple qui est fait.

Vérifions que tout fonctionne : il faut d'abord démarrer une instance de Mongo. Puis déposer un fichier dans le répertoire de travail, et lancer le programme. Après traitement d'un fichier :

```
> use jdev
switched to db jdev
> db.prices.findOne()
{
          "_id" : ObjectId("55931e7d38d8a30d9270f50d"),
          "loc" : [
                   1.41048,
                   43.58797
         \mathbf{1}_{\ell} "city" : "toulouse",
          "type" : "Gazole",
          "date" : ISODate("2014-01-06T21:19:00Z"),
          "price" : 1.393
}
```

```
> db.prices.count()
32045
```
Les données sont bien insérées en base !

Pour la suite, on peut utiliser un export des données (fichier prix.js):

```
$ mongoimport -d jdev -c prices prix.js
2015-07-01T01:11:18.252+0200 connected to: localhost
2015-07-01T01:11:21.245+0200 [################........] jdev.prices 
 21.9 MB/31.5 MB (69.5%)
2015-07-01T01:11:22.698+0200 imported 180691 documents
```
On importe les données dans la base jdev , et la collection prices . On utilisera ces données pour la suite (environ 180 000 entrées).

### <span id="page-25-0"></span>4.2. Configuration conditionnelle

Maintenant que l'on a pu récupérer nos données à partir de fichiers, et les stocker en base, on va les exposer via des services web. Mais si par exemple on ne veut plus que la route se déclenche, il faudrait pouvoir garder le code mis en place, mais désactiver son exécution.

Avec Spring Boot, quand on déclare des composants, on peut indiquer dans quelles conditions ces composants doivent être pris en compte ou pas. Pour cela, il existe différentes annotations, telles que :

- ConditionalOnProperty
- ConditionalOnClass
- ConditionalOnMissingClass
- ConditionalOnExpression

On va donc utiliser cette possibilité pour désactiver les routes Camel en fonction d'une propriété (dans le fichier application.yml , variable d'environnement, paramètres en ligne de commande de l'application, …).

Il suffit de mettre la propriété dans le fichier de configuration :

#### **application.yml**

process.carburant: false

Puis d'ajouter l'annotation :

#### **routes/ProcessXMLFilesRoutes.java**

```
@ConditionalOnExpression("'${process.carburant}'=='true'")
```
Si on lance l'application, on retrouvera dans les logs le fait qu'aucune route Camel n'a été activée :

```
2015-07-01 09:41:02.957 INFO 4948 --- [ main]
o.a.camel.spring.SpringCamelContext : Total 0 routes, of which 0 is
 started.
```
### <span id="page-26-0"></span>5. Troisième partie : services web, pages web, sécurité

### <span id="page-26-1"></span>5.1. Services web

Pour exposer un service web, il faut un serveur web. Spring Boot permet de très facilement utiliser un Tomcat (ou Jetty ou Undertow) embarqué. Il suffit pour cela d'ajouter la dépendance adéquate :

#### **pom.xml**

```
<dependency>
 <groupId>org.springframework.boot</groupId>
 <artifactId>spring-boot-starter-web</artifactId>
</dependency>
```
Nous allons commencer par exposer un service web qui retourne les données des stations les plus proches à partir d'une longitude et lattitude. Pour cela, il faut d'abord créer un index géospatial dans Mongo :

```
db.prices.createIndex({loc: "2dsphere"})
```
Pour exposer un service web de type REST, il suffit d'annoter une classe avec @RestController . Spring Boot va automatiquement mettre en place la tuyauterie nécessaire.

Ici, créons la classe suivante :

#### **rest/PriceController.java**

```
package org.jdev2015.rest;
```

```
import org.jdev2015.domain.Price;
import org.springframework.beans.factory.annotation.Autowired;
import org.springframework.data.geo.Distance;
import org.springframework.data.geo.GeoResults;
import org.springframework.data.geo.Metrics;
import org.springframework.data.mongodb.core.MongoTemplate;
import org.springframework.data.mongodb.core.query.NearQuery;
import org.springframework.web.bind.annotation.RequestMapping;
import org.springframework.web.bind.annotation.RequestParam;
import org.springframework.web.bind.annotation.RestController;
```
**import static** org.springframework.web.bind.annotation.RequestMethod.GET;

```
@RestController
@RequestMapping("/prices")
public class PriceController {
@Autowired
 private MongoTemplate mongoTemplate;
 @RequestMapping(value = "/near", method = GET) \bulletpublic GeoResults<Price> getNear(@RequestParam double
  lon, @RequestParam double lat, @RequestParam int max) { 
  NearQuery q = NearQuery.near(lon, lat).maxDistance(new Distance(max,
 Metrics.KILOMETERS)); O
   GeoResults<Price> geoResults = mongoTemplate.geoNear(q,
  Price.class, "prices"); 
   return geoResults; 
 }
}
```
- $\bullet$ Cette annotation déclare un service web REST
- $\boldsymbol{\omega}$ Racine de l'URL
- $\mathbf{\Theta}$ URL pour accéder au service web, avec le verbe HTTP GET
- $\bullet$ On peut récupérer les paramètres de l'url avec @RequestParam . A noter que l'on n'a pas eu besoin de préciser le nom du paramètres, ( @RequestParam("lon") par exemple). Cela est possible uniquement avec Java 8.
- $\bullet$ Création de la requête (utilisation de Spring Data)
- $\bullet$ Récupération des résultats, qui sont automatiquement mappés vers des instances de notre classe du domaine Price .
- On retourne les résultats. Spring va automatiquement transformer le résultat en ❼ objet JSON.

On lance l'application, et on peut accéder aux données avec cette URL :

http://localhost:8080/prices/near?lon=1.518960&lat=43.564560&max=10

#### **Exemple**

```
$ curl -i -s 'http://localhost:8080/prices/near?
lon=1.518960&lat=43.564560&max=10' | head -n 50
HTTP/1.1 200 OK
Server: Apache-Coyote/1.1
Content-Type: application/json;charset=UTF-8
Transfer-Encoding: chunked
Date: Wed, 01 Jul 2015 07:59:16 GMT
{
   "averageDistance" : {
     "value" : 2.583824413612455,
     "metric" : "KILOMETERS"
   },
   "content" : [ {
     "content" : {
      "loc" : [ 1.49007, 43.57459 ],
       "ville" : "toulouse",
       "type" : "Gazole",
       "date" : 1168308000000,
       "prix" : 0.979
     },
     "distance" : {
       "value" : 2.5838244136124477,
       "metric" : "KILOMETERS"
     }
   }, {
     "content" : {
      "loc" : [ 1.49007, 43.57459 ],
       "ville" : "toulouse",
       "type" : "Gazole",
       "date" : 1168394400000,
       "prix" : 0.979
     },
     "distance" : {
       "value" : 2.5838244136124477,
       "metric" : "KILOMETERS"
     }
   }, {
     "content" : {
```

```
"loc" : [ 1.49007, 43.57459 ],
     "ville" : "toulouse",
     "type" : "Gazole",
     "date" : 1168567200000,
     "prix" : 0.969
   },
   "distance" : {
     "value" : 2.5838244136124477,
     "metric" : "KILOMETERS"
   }
 }, {
   "content" : {
    "loc" : [ 1.49007, 43.57459 ],
```
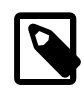

Pour avoir les données JSON formattées, il suffit d'ajouter la propriété suivante :

spring.jackson.serialization.indent\_output: true

Nous allons exposer un second service web, qui effectuera un calcul sur le serveur en utilisant le framework d'aggrégation de Mongo. L'objectif est d'obtenir, pour une ville et un type de carburant donné, la moyenne par an de tous les prix de toutes les stations de cette ville.

En Mongo, la requête s'écrirait :

```
db.prices.aggregate([
     {$match: {ville:"bordeaux", type:"Gazole"}},
     {$project: {
         year: {$year: "$date"},
         prix: 1
     }},
     {$group: {
         _id: "$year",
         moyenne: {$avg: "$prix"}
     }},
     {$sort: {_id: 1}}
])
```
On va créer une petite classe pour récupérer les résultats de l'aggrégation :

#### **domain/MeanPrice.java**

**package** org.jdev2015.domain;

```
import org.springframework.data.annotation.Id;
public class MeanPrice {
 @Id
 public long annee;
 public double moyenne;
}
```
On peut maintenant écrire notre service web :

#### **rest/PriceController.java**

```
@RequestMapping(value = "/moyenne/{ville}/{type}", method = GET)
public List<double[]> getMoyenne(@PathVariable String ville, @PathVariable
 String type) { \bulletAggregation aggregation = newAggregation(\Theta match(Criteria.where("ville").is(ville).and("type").is(type)),
    project("prix").and("date").extractYear().as("year"),
    group("year").avg("prix").as("moyenne"),
    sort(ASC, "_id")
  );
  AggregationResults<MeanPrice> moyenne =
  mongoTemplate.aggregate(aggregation, "prices", MeanPrice.class); 
 return moyenne.getMappedResults().stream() 
    .map(item -> new double[]{item.annee, item.moyenne})
    .collect(Collectors.toList());
}
```
- $\bullet$ On récupère les variables de l'URL. En Java 8, il n'est pas nécessaire de repréciser le nom dans l'annotation, car Spring le déduit du nom du paramètre
- #Création de la requête d'aggrégation ❷
- Appel de la requête ❸
- On souhaite un retour de type List<double<sup>[]></sup>, soit une liste de couple année  $\bullet$ # prix moyen. Pour cela, on utilise les streams pour tranformer les données.

#### **Exemple**

```
$ curl -i -s http://localhost:8080/prices/moyenne/toulouse/Gazole
HTTP/1.1 200 OK
Server: Apache-Coyote/1.1
Content-Type: application/json;charset=UTF-8
Transfer-Encoding: chunked
Date: Wed, 01 Jul 2015 08:27:06 GMT
```

```
\overline{a} [ 2007.0, 1.1131264957264961 ],
   [ 2008.0, 1.2763996069439891 ],
   [ 2009.0, 1.0085609756097424 ],
   [ 2010.0, 1.1565331164991077 ],
   [ 2011.0, 1.3556064800251648 ],
   [ 2012.0, 1.4129217121312958 ],
   [ 2013.0, 1.361675884505891 ],
   [ 2014.0, 1.2814998831502842 ]
]
```
### <span id="page-31-0"></span>5.2. Pages web

Maintenant que l'on a des données accessibles par des services web, nous allons mettre en place une petite page HTML qui va interroger ces données et afficher l'évolution du prix par an.

On a déjà un Tomcat embarqué qui tourne. Il reste à lui indiquer quelles sont les ressources web à servir. Idéalement, on aimerait pouvoir sortir ces ressources du jar, afin de pouvoir les modifier sans avoir besoin de relivrer l'application.

Cela est possible simplement en créant une classe de configuration :

#### **config/WebConfig.java**

```
package org.jdev2015.config;
import org.springframework.beans.factory.annotation.Value;
import org.springframework.context.annotation.Configuration;
import org.springframework.web.servlet.config.annotation.EnableWebMvc;
import
  org.springframework.web.servlet.config.annotation.ResourceHandlerRegistry;
import
  org.springframework.web.servlet.config.annotation.WebMvcConfigurerAdapter;
@Configuration
@EnableWebMvc
public class WebConfig extends WebMvcConfigurerAdapter {
 @Value("${web.resources.dir}")
 private String resourceDir;
 @Override
 public void addResourceHandlers(ResourceHandlerRegistry registry) {
   registry.addResourceHandler("/web/**").addResourceLocations("file://" +
```

```
 resourceDir);
```

```
 super.addResourceHandlers(registry);
 }
}
```
Cette classe indique simplement à Spring Boot que les ressources à servir quand on accède à une URL /web/ se trouvent dans un répertoire donné.

On définit une propriété indiquant ce répertoire :

**application.yml**

web.resources.dir: /c:/Users/sdr/Documents/CNRS/Projets/JDEV2015/app/www/

Avec ces deux changements, on est prêt à servir du contenu.

Voici un exemple de fichier HTML proposant un formulaire pour rentrer une ville et un type de carburant, et qui graphe le prix moyen par an pour cette ville.

#### **index.html**

```
<!DOCTYPE html PUBLIC "-//W3C//DTD HTML 4.01//EN" "http://www.w3.org/TR/
html4/strict.dtd">
<html><head>
<meta http-equiv="Content-Type" content="text/html; charset=utf-8">
<title>Prix des carburants</title>
 <script language="javascript" type="text/javascript" src="https://
code.jquery.com/jquery-2.1.4.min.js"></script>
 <script language="javascript" type="text/javascript"
    src="https://cdnjs.cloudflare.com/ajax/libs/flot/0.8.3/
jquery.flot.min.js"></script>
 <style>
   * { padding: 0; margin: 0; vertical-align: top; }
   body {
   font: 18px/1.5em "proxima-nova", Helvetica, Arial, sans-serif;
   }
   button {
   font-size: 18px;
   padding: 1px 7px;
   }
   input {
   font-size: 18px;
```
}

```
 #content {
  width: 880px;
  margin: 0 auto;
  padding: 10px;
  }
  .demo-container {
  box-sizing: border-box;
  width: 850px;
  height: 450px;
  padding: 20px 15px 15px 15px;
  margin: 15px auto 30px auto;
  border: 1px solid #ddd;
  background: #fff;
  background: linear-gradient(#f6f6f6 0, #fff 50px);
  background: -o-linear-gradient(#f6f6f6 0, #fff 50px);
  background: -ms-linear-gradient(#f6f6f6 0, #fff 50px);
  background: -moz-linear-gradient(#f6f6f6 0, #fff 50px);
  background: -webkit-linear-gradient(#f6f6f6 0, #fff 50px);
  box-shadow: 0 3px 10px rgba(0,0,0,0.15);
  -o-box-shadow: 0 3px 10px rgba(0,0,0,0.1);
  -ms-box-shadow: 0 3px 10px rgba(0,0,0,0.1);
  -moz-box-shadow: 0 3px 10px rgba(0,0,0,0.1);
  -webkit-box-shadow: 0 3px 10px rgba(0,0,0,0.1);
  }
  .demo-placeholder {
  width: 100%;
  height: 100%;
  font-size: 14px;
  line-height: 1.2em;
  }
</style>
<script type="text/javascript">
 $(function() {
       var options = \{ lines: {
    show: true
   },
   points: {
    show: true
```

```
 },
    xaxis: {
     tickDecimals: 0,
     tickSize: 1
    }
   };
  var data = [1; $.plot("#placeholder", data, options);
         $("button.fetchData").click(function () {
   var button = $(this); // Find the URL in the link right next to us, then fetch the data
            var ville = $('\#ville') .val();
            var type = $(' \# type') . val();
    var dataurl = "http://localhost:8080/prices/moyenne/" + ville + "/" +
  type;
    function onDataReceived(series) {
     // Push the new data onto our existing data array
                  data.push(series);
     $.plot("#placeholder", data, options);
    }
    $.ajax({
     url: dataurl,
     type: "GET",
     dataType: "json",
     success: onDataReceived
    });
   });
  });
 </script>
</head>
<body>
<div id="content">
 <div class="demo-container">
   <div id="placeholder" class="demo-placeholder"></div>
```

```
</div>
 Ville: <input type="text" name="ville" id="ville"><br>
  Type: <select name="type" id="type">
 <option>Gazole</option>
 <option>SP95</option>
</select>
 <button class="fetchData">Récupérer les données</button>
</div>
</body>
```

```
</html>
```
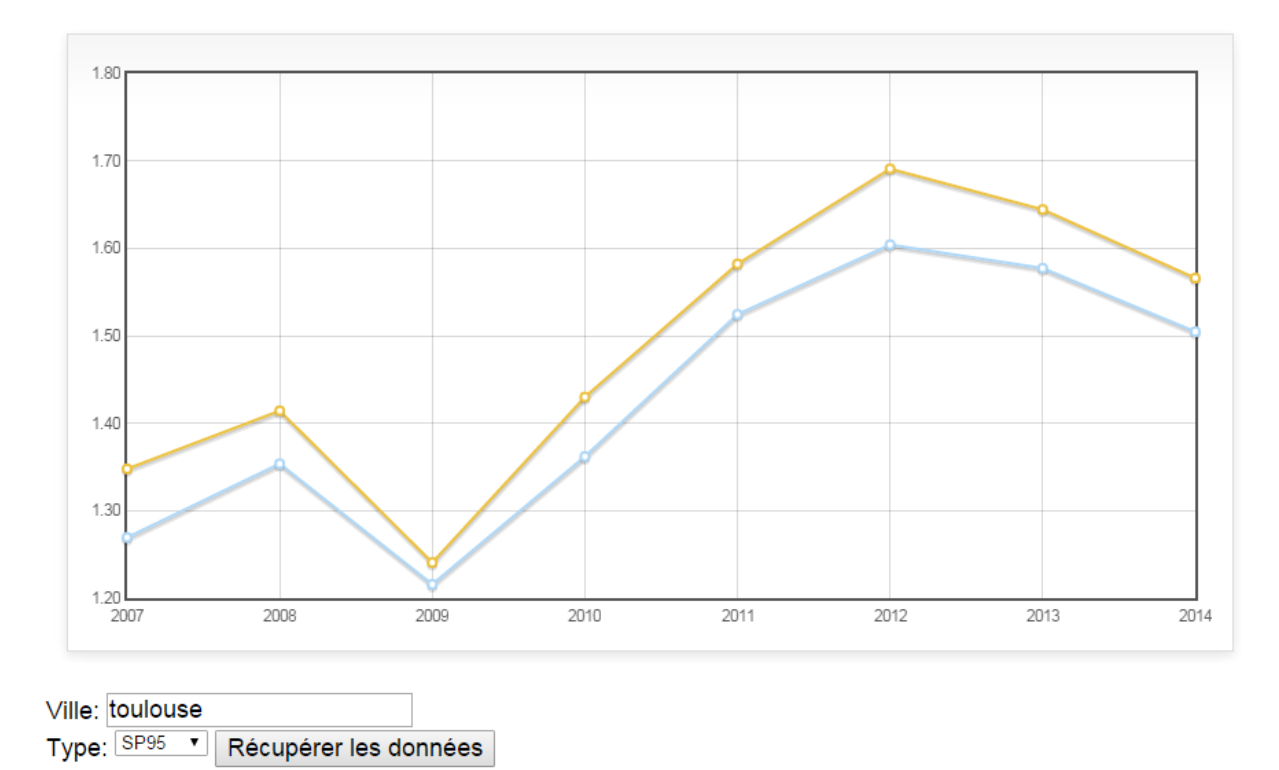

On a ainsi notre page web et notre graphe :

### <span id="page-35-0"></span>5.3. Sécurité

Les services web et les pages servies ne sont pas sécurisées. Pour mettre en place la sécurité, on ajoute le starter Spring Boot Security :

#### **pom.xml**

```
<dependency>
 <groupId>org.springframework.boot</groupId>
 <artifactId>spring-boot-starter-security</artifactId>
</dependency>
```
Le simple fait d'ajouter ce starter va modifier le comportement de notre application. Tout d'abord, on peut voir cette ligne apparaître dans les logs :

Using default security password: 0318fa97-5531-467c-b9e7-8e9894c5b4a1

En effet, Spring Boot a effectué différentes actions :

- création d'un utilisateur en mémoire avec le mot de passe indiqué (il est possible de modifier ce mot de passe avec la propriété security.user.password )
- pas d'authentification pour servir les ressources /css, /js,...
- pour tout le reste, authentification Basic requise
- événements publiés lors de l'authentification d'un utilisateur (ou un échec d'authentification ou d'autorisation)
- activation de fonctionnalités (XSS, CSRF, …)

Ainsi si j'essaie d'accéder à l'application, j'ai un code HTTP 401 :

```
$ curl -i -s http://localhost:8080/prices/moyenne/toulouse/Gazole
HTTP/1.1 401 Unauthorized
Server: Apache-Coyote/1.1
Strict-Transport-Security: max-age=31536000 ; includeSubDomains
WWW-Authenticate: Basic realm="Spring"
Content-Type: application/json;charset=UTF-8
Transfer-Encoding: chunked
Date: Wed, 01 Jul 2015 10:12:29 GMT
{
   "timestamp":1435745548972,
   "status":401,
   "error":"Unauthorized",
   "message":"Full authentication is required to access this resource",
   "path":"/prices/moyenne/toulouse/Gazole"
}
```
Si je précise l'utilisateur user et le mot de passe affiché dans les logs, j'ai bien accès à la ressource :

```
$ curl -i -s -u user:0318fa97-5531-467c-b9e7-8e9894c5b4a1 http://
localhost:8080/prices/moyenne/toulouse/Gazole
HTTP/1.1 200 OK
Server: Apache-Coyote/1.1
```

```
Strict-Transport-Security: max-age=31536000 ; includeSubDomains
Content-Type: application/json;charset=UTF-8
Transfer-Encoding: chunked
Date: Wed, 01 Jul 2015 10:14:39 GMT
[[2007.0,1.1131264957264961],[2008.0,1.2763996069439891],
[2009.0,1.0085609756097424],[2010.0,1.1565331164991077],
[2011.0,1.3556064800251648],[2012.0,1.4129217121312958],
[2013.0,1.361675884505891],[2014.0,1.2814998831502842]]
```
Pour aller plus loin dans le paramétrage, voici un exemple de configuration :

#### **config/SecurityConfig.java**

**package** org.jdev2015.config;

import org.springframework.context.annotation.Configuration;

#### **import**

org.springframework.security.config.annotation.authentication.builders.AuthenticationM **import**

org.springframework.security.config.annotation.web.builders.HttpSecurity;

#### **import**

org.springframework.security.config.annotation.web.configuration.WebSecurityConfigurer

#### @Configuration

```
public class SecurityConfig extends WebSecurityConfigurerAdapter { 
 @Override
 protected void configure(HttpSecurity http) throws Exception { 
  http
     .authorizeRequests()
     .antMatchers("/prices/**").permitAll()
     .anyRequest().authenticated().and().httpBasic();
 }
```
#### @Override

```
protected void configure(AuthenticationManagerBuilder auth) throws
Exception \{ \Theta \} auth.inMemoryAuthentication()
     .withUser("steph").password("steph").roles("USER");
 }
}
```
C'est une classe de configuration  $\bullet$ 

 $\boldsymbol{\Theta}$ Elle étend la classe WebSecurityConfigurerAdapter

- Dans la méthode configure(HttpSecurity) , on indique quelles sont les ❸ URL à protéger, et comment
- Dans la méthode configure(AuthenticationManagerBuilder) , on  $\bullet$ indique comment récupérer les informations sur les utilisateurs pour l'authentifier. Ici, c'est simplement une base en mémoire avec un utilisateur. On a accès à tout Spring Security pour paraméter l'authentification et les autorisations, notamment en faisant des requêtes SQL sur des bases de comptes, des requêtes LDAP, OpenId, ou un traitement spécifique.

On vérifie que l'on peut bien se connecter avec le compte steph :

```
$ curl -i -s -u steph:steph http://localhost:8080/prices/moyenne/toulouse/
Gazole
HTTP/1.1 200 OK
Server: Apache-Coyote/1.1
X-Content-Type-Options: nosniff
X-XSS-Protection: 1; mode=block
Cache-Control: no-cache, no-store, max-age=0, must-revalidate
Pragma: no-cache
Expires: 0
X-Frame-Options: DENY
Set-Cookie: JSESSIONID=2FB6DAD20D5A2BA5BEF2E6D6B531069E; Path=/; HttpOnly
Content-Type: application/json;charset=UTF-8
Transfer-Encoding: chunked
Date: Wed, 01 Jul 2015 10:23:16 GMT
```

```
[[2007.0,1.1131264957264961],[2008.0,1.2763996069439891],
[2009.0,1.0085609756097424],[2010.0,1.1565331164991077],
[2011.0,1.3556064800251648],[2012.0,1.4129217121312958],
[2013.0,1.361675884505891],[2014.0,1.2814998831502842]]
```
# <span id="page-38-0"></span>6. Quatrième partie : monitoring

On a maintenant une application opérationnelle. On va ajouter la possibilité de surveiller son bon fonctionnement.

### <span id="page-38-1"></span>6.1. Activator

Le starter Spring Boot Activator va mettre en place plusieurs endpoints qui vont nous permettre de surveiller notre application.

Commencer par ajouter le starter :

#### **pom.xml**

```
<dependency>
<groupId>org.springframework.boot</groupId>
 <artifactId>spring-boot-starter-actuator</artifactId>
</dependency>
```
Cela nous met à disposition par exemple l'endpoint env pour obtenir les propriétés (à noter que les mots de passe sont cachés). Comme on a mis en place la sécurité, une authentification est demandée.

On a en retour, au format JSON, les propriétés système de la JVM, les variables d'environnement, et les valeurs du fichier de configuration.

### <span id="page-39-0"></span>6.2. Récupération des informations sur l'application

Il existe également un endpoint info qui peut retourner des informations sur notre application.

En ajoutant dans le fichier de propriétés les éléments suivants, ils seront retournés par le service web :

#### **application.yml**

```
info.build:
     artifact: ${project.artifactId}
     name: ${project.name}
     description: ${project.description}
     version: ${project.version}
```
On utilise ici une syntaxe qui permet de récupérer les valeurs définies dans le *pom* de Maven.

On obtient :

\$ curl -s -u steph:steph http://localhost:8080/info

```
{
   "build":{
     "artifact":"carburants",
     "name":"carburants",
     "description":"Prix des carburants",
     "version":"1.0-SNAPSHOT"
   }
```
}

Avec un [plugin supplémentaire](https://github.com/ktoso/maven-git-commit-id-plugin/)<sup>9</sup>, on peut également ajouter les informations relatives à Git telles que la branche, le message de commit, …

#### **pom.xml**

```
<plugin>
     <groupId>pl.project13.maven</groupId>
 <artifactId>git-commit-id-plugin</artifactId>
</plugin>
```
### <span id="page-40-0"></span>6.3. Santé de l'application

Actuator nous donne également l'état de santé de l'application avec /health . A noter que l'on a un état global ( UP , DOWN , …). Cet état est construit par rapport aux états de sous-composants, tels que l'espace disque, la connexion à une base de données. Actuator détecte par exemple que l'on a une connexion à une base Mongo, et vérifie donc que la connexion est opérationnelle.

Par exemple :

\$ curl -s -u steph:steph http://localhost:8080/health

```
{
   "status":"UP",
   "diskSpace":{
     "status":"UP",
     "free":9528438784,
     "threshold":10485760
   },
   "mongo":{
     "status":"UP",
     "version":"3.0.1"
   }
}
```
Si on arrête la base Mongo, on obtient :

\$ curl -s -u steph:steph http://localhost:8080/health

**<sup>9</sup>** <https://github.com/ktoso/maven-git-commit-id-plugin/>

```
{
  "status":"DOWN",
   "diskSpace":{
     "status":"UP",
     "free":9528406016,
     "threshold":10485760
  },
   "mongo":{
     "status":"DOWN",
     "error":"org.springframework.dao.DataAccessResourceFailureException:
  Read operation to server 127.0.0.1:27017 failed on database jdev; nested
  exception is com.mongodb.MongoException$Network: Read operation to server
  127.0.0.1:27017 failed on database jdev"
  }
}
```
Si besoin, on peut définir nos propres états. Pour cela, il suffit de créer un composant implémentant HealthIndicator :

#### **monitoring/PricesHealth.hava**

```
package org.jdev2015.monitoring;
import org.jdev2015.domain.Price;
import org.springframework.beans.factory.annotation.Autowired;
import org.springframework.beans.factory.annotation.Value;
import org.springframework.boot.actuate.health.Health;
import org.springframework.boot.actuate.health.HealthIndicator;
import org.springframework.data.domain.Sort;
import org.springframework.data.mongodb.core.MongoTemplate;
import org.springframework.data.mongodb.core.query.Criteria;
import org.springframework.data.mongodb.core.query.Query;
import org.springframework.stereotype.Component;
@Component
public class PricesHealth implements HealthIndicator {
 @Autowired
 private MongoTemplate mongoTemplate;
 @Value("${prix.seuil:1.40}")
 private double threshold;
 @Override
 public Health health() {
   Query q = new Query(Criteria.where("ville").is("toulouse"));
```

```
 q.with(new Sort(Sort.Direction.DESC, "date"));
   Price price = mongoTemplate.findOne(q, Price.class, "prices");
   if (price.getPrix() > threshold) {
    return Health.down().withDetail("price", price.getPrix()).build();
   } else {
    return Health.up()
      .withDetail("price", price.getPrix())
      .withDetail("msg", "Il faut faire le plein !").build();
  }
 }
}
```
On obtient :

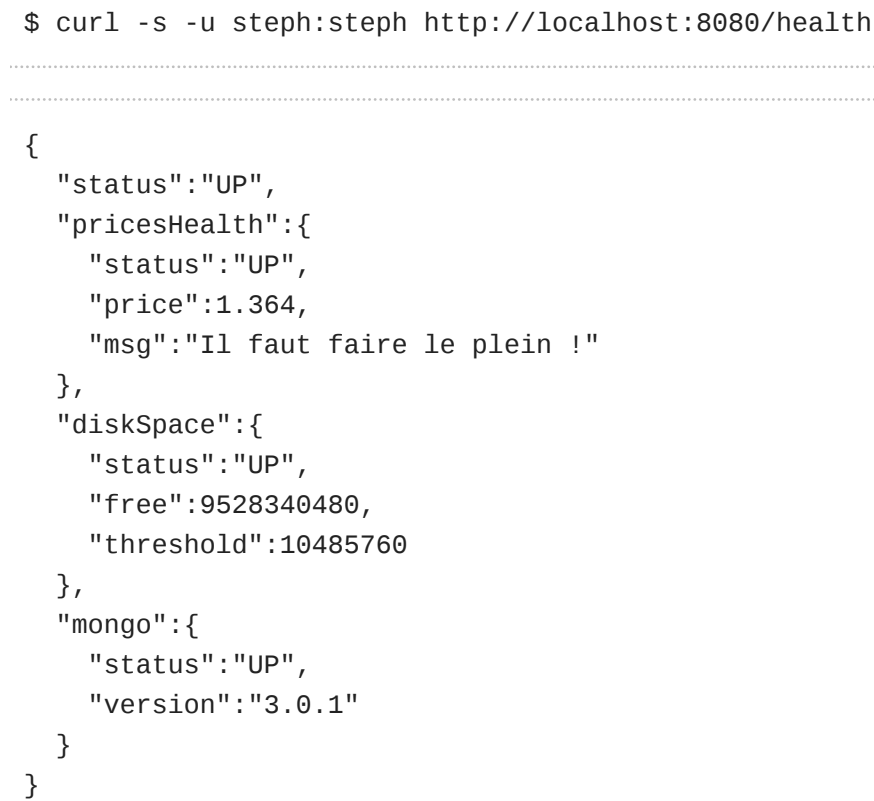

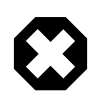

Dans le code qui implémente le HealthIndicator, il faut faire attention à ne pas lever d'exeptions. Ici, le code part en erreur si la base Mongo n'est pas disponible par exemple (il faudrait utiliser un try/catch).

### <span id="page-42-0"></span>6.4. Métriques de l'application

Actuator nous met également à disposition différentes métriques. Par exemple :

\$ curl -s -u steph:steph http://localhost:8080/metrics

```
{
```
}

```
 "mem":370176,
 "mem.free":302509,
 "processors":4,
 "instance.uptime":209056,
 "uptime":216480,
 "systemload.average":-1.0,
 "heap.committed":370176,
 "heap.init":129024,
 "heap.used":67666,
 "heap":1833472,
 "threads.peak":20,
 "threads.daemon":18,
 "threads":20,
 "classes":7201,
 "classes.loaded":7201,
 "classes.unloaded":0,
 "gc.ps_scavenge.count":7,
 "gc.ps_scavenge.time":345,
 "gc.ps_marksweep.count":2,
 "gc.ps_marksweep.time":237,
 "httpsessions.max":-1,
 "httpsessions.active":3,
 "counter.status.200.health":1,
 "counter.status.200.metrics":2,
 "gauge.response.health":32.0,
 "gauge.response.metrics":17.0
```
On a différentes informations sur la JVM, et comme on expose des données via le web, on a également des valeurs sur le nombre de sessions, d'appels sur les différentes URLs avec le code HTTP de retour, et le temps moyen (gauge) en millisecondes.

Là aussi, il est possible d'ajouter nos propres métriques, en implémentant l'interface PublicMetrics :

#### **monitoring/PriceMetric.java**

```
package org.jdev2015.monitoring;
import org.jdev2015.domain.Price;
import org.springframework.beans.factory.annotation.Autowired;
```

```
import org.springframework.boot.actuate.endpoint.PublicMetrics;
import org.springframework.boot.actuate.metrics.Metric;
import org.springframework.data.domain.Sort;
import org.springframework.data.mongodb.core.MongoTemplate;
import org.springframework.data.mongodb.core.query.Criteria;
import org.springframework.data.mongodb.core.query.Query;
import org.springframework.stereotype.Component;
import java.util.Arrays;
import java.util.Collection;
import java.util.Random;
@Component
public class PriceMetric implements PublicMetrics {
@Autowired
private MongoTemplate mongoTemplate;
private Random random = new Random();
@Override
 public Collection<Metric<?>> metrics() {
   Metric<Double> metricToulouse = new
 Metric<Double>("carburants.prix.toulouse", getPrix("toulouse"));
  Metric<Double> metricBordeaux = new
 Metric<Double>("carburants.prix.bordeaux", getPrix("bordeaux"));
  return Arrays.asList(metricToulouse, metricBordeaux);
  }
 private double getPrix(String ville) {
   Query q = new Query(Criteria.where("ville").is(ville));
   q.with(new Sort(Sort.Direction.DESC, "date"));
  Price price = mongoTemplate.findOne(q, Price.class, "prices");
   return price.getPrix() * (1 + random.nextGaussian() / 10);
  }
}
```
On a alors deux métriques supplémentaires (légérement aléatoires) dans le retour du service web :

```
{
   "carburants.prix.toulouse": 1.308053927006486,
   "carburants.prix.bordeaux": 1.273531083982098
}
```
### <span id="page-45-0"></span>6.5. Graphe des métriques

Finalement, on va pouvoir utiliser ces métriques personnalisées, faciles à implémenter et exposer, pour surveiller notre application et créer des graphes.

Pour la démo, nous allons simplement faire un script qui interroge le service web / metrics pour récupérer quelques données, les insérer dans une base de type time series (Influx DB), et utiliser un outil pour grapher les valeurs (Grafana).

### Influx DB

#### <https://influxdb.com/>

C'est une base de données faite pour stocker des données temporelles. L'installation est décrite sur cette page : [https://influxdb.com/download/index.html.](https://influxdb.com/download/index.html)

### Grafana

#### <http://grafana.org/>

C'est un outil pour faire des dahsboards à la manière de Kibana. L'installation se passe ici : [http://grafana.org/download/.](http://grafana.org/download/)

### Script de récupération des données

#### Il est très basique :

#### **sendMetrics.sh**

```
#!/usr/bin/env zsh
while true
do
         p=$(curl -s -u steph:steph http://192.168.56.1:8080/metrics | jq
  '.["carburants.prix.toulouse"]')
         curl -i -XPOST 'http://localhost:8086/write?db=jdev' -d
  "carburant.prix,ville=toulouse value=$p"
         p=$(curl -s -u steph:steph http://192.168.56.1:8080/metrics | jq
  '.["carburants.prix.bordeaux"]')
         curl -i -XPOST 'http://localhost:8086/write?db=jdev' -d
  "carburant.prix,ville=bordeaux value=$p"
```
sleep 5

done

### Mise en place

On démarre InfluxDB ( influxd ), puis dans le shell ( influx ), on crée une base :

CREATE DATABASE jdev

On peut alors commencer à envoyer des données avec le script précédent :

./sendMetrics.sh

On démarre Grafana avec grafana-server . On peut alors y accéder sur le port 3000. Il faut configurer la source de données avec les valeurs suivantes :

- type : InfluxDB 0.9.x
- URL : <http://localhost:8086>
- Database : jdev

On peut obtenir par exemple ce genre de dashboard, basé sur les données exposées par l'application :

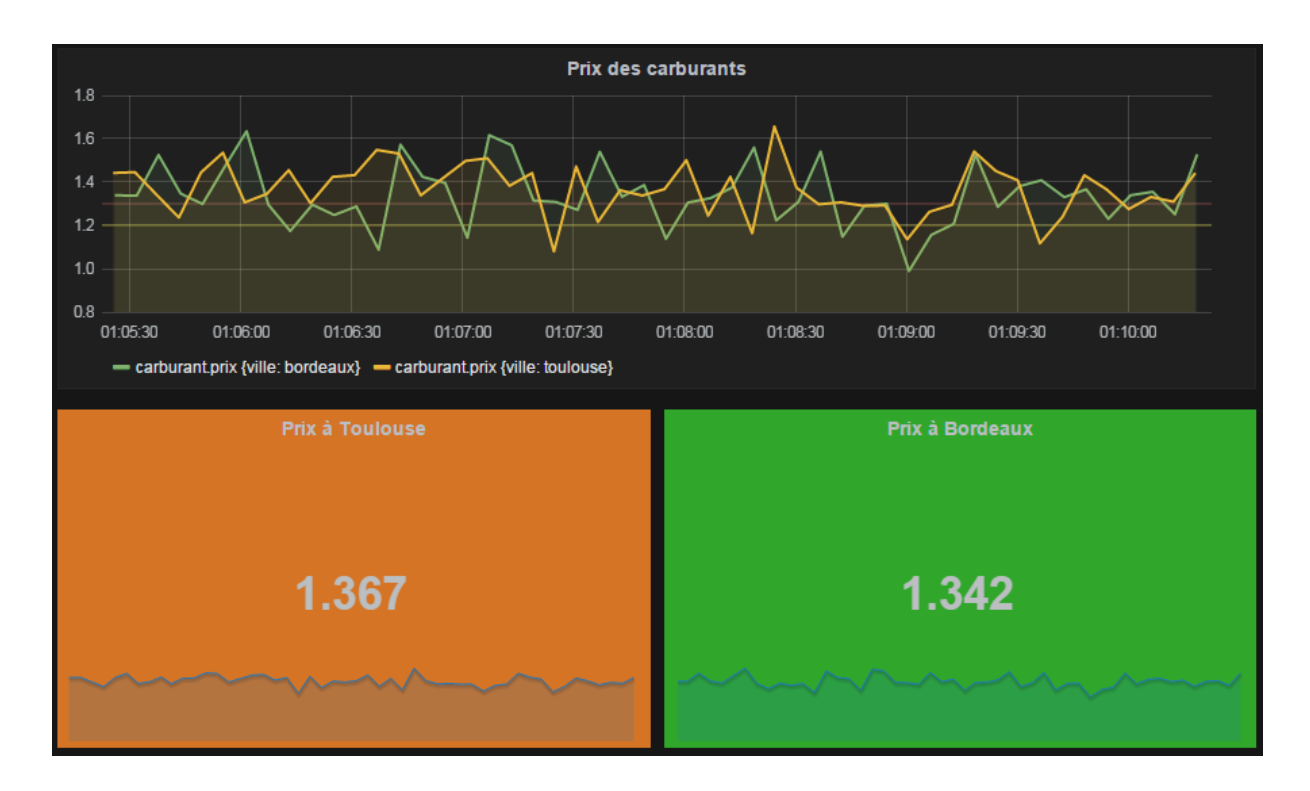

# <span id="page-47-0"></span>7. Conclusion

Spring Boot permet d'accélérer la mise en oeuvre d'applications Java en proposant des configurations cohérentes, et des outils (tels que Actuator) pour surveiller notre application.

Pour voir toutes les possibilités de Spring Boot, se référer à la documentation officielle. De plus, quasiment tous les exemples sur<http://spring.io/guides>utilisent Spring Boot.

Les points marquants sont :

- Jar exécutable, auto-suffisant, ce qui simplifie les déploiements
- Gestion des propriétés
	- # Syntaxe YAML
	- # Simplicité d'utilisation d'autres variables avec \${mon.autre.variable}
	- # Hiérarchie de sources (ligne de commande > variables d'environnement > fichier application.yml à côté du jar > fichier application.yml **dans** le jar > valeur par défaut définie dans @Value
- Configuration conditionnelle
- Tous les starters disponibles
- Actuator

Dans la prochaine version (1.3), les jars générés seront directement exécutables sous Linux : il sera possible de faire :

sudo ln -s /var/myapp/myapp.jar /etc/init.d/myapp

Il y aura également du live reload, du remote update, de nouveaux Health points…